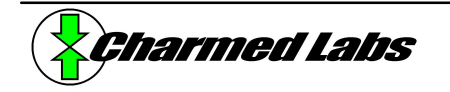

# **Xport 2.0 RC Servo/GPIO Configuration**

Version 2.0, June 12, 2003 Rich LeGrand (rich @charmedlabs.com)

#### **Summary**

This application note explains how to use the RC Servo/GPIO configuration to control up to 30 RC servos and 32 general purpose I/O signals with the Xport.

## **Introduction**

"RC servos" were originally designed to control RC models such as airplanes or cars. Because of their low cost and wide availability, they are also commonly used as microprocessor-controlled actuators. The RC servo has a high-torque output shaft that can be positioned accurately by supplying a pulse width modulated (PWM) signal. The width of the pulse determines the commanded position of the servo. The RC servo/GPIO configuration for the Xport synthesizes the PWM signals required for simultaneous control of up to 30 servos and 32 general purpose I/O (GPIO) signals.

### **Usage**

Each PWM signal is commanded by an 8-bit value. For convenience, two 8-bit PWM values are combined into 16-bit registers. Each 8-bit PWM value determines the pulse width of the corresponding PWM signal and hence the commanded servo position. **Table 1** below details these registers and their mapping.

Since each RC-servo tends to require a slightly different pulse-width for the same output shaft position when compared to another RC-servo of a different manufacturer, the supplied pulse width can range from 2.32ms (corresponding to a commanded PWM value of 0) to 0.37ms (corresponding to a commanded PWM value of 255). These pulse widths typically correspond to positions that lie outside the possible range of movement for most servos. Thus, it is recommended that the PWM value be limited in software to correspond with the actual or desired limits of servo travel.

Register contents (individual bytes shown)

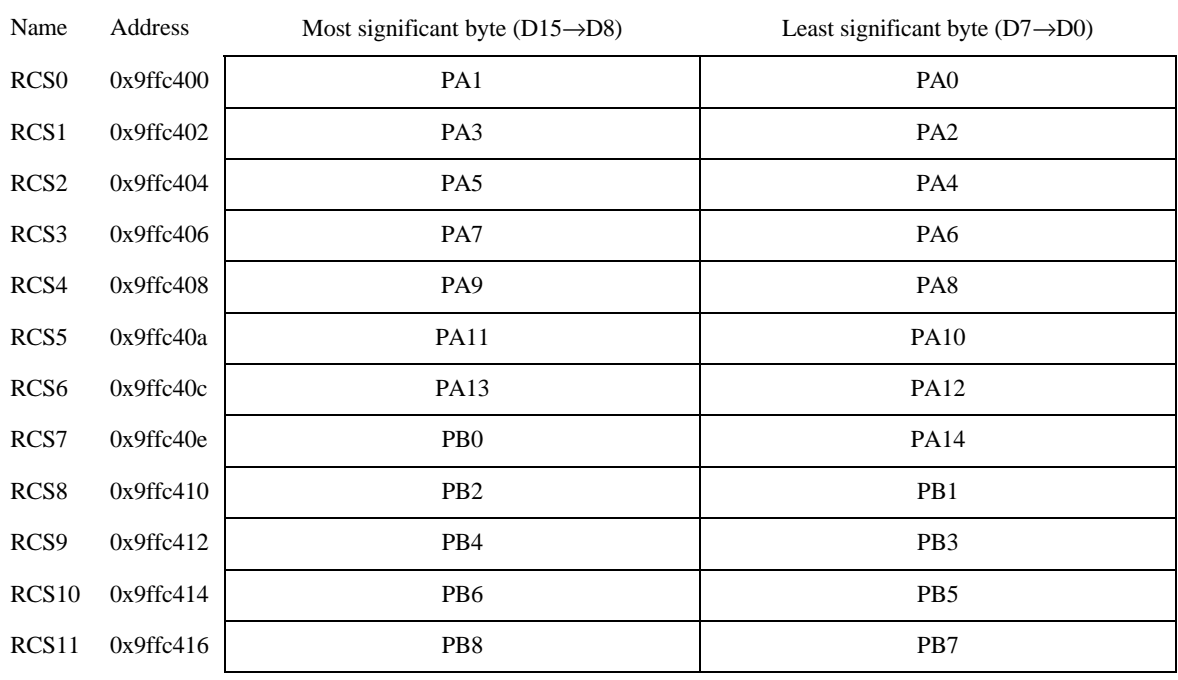

#### **Table 1: RC-Servo Register Block Mapping**

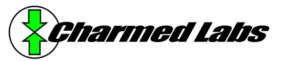

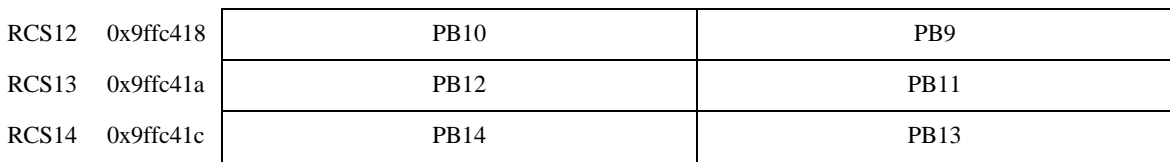

Where PAn = the nth I/O signal for PA, PBn = nth I/O signal for PB – see the *Connector Pinouts* section in the Xport 2.0 User's Manual.

For example, to set the PWM channel corresponding to I/O signal PA0 to the centermost position, set RCS0 as follows:

\*((volatile unsigned short \*) $0x9ffc400$ ) =  $0x0080$ ;

To save FPGA logic, reading the RC servo registers has been disabled and will result in an undefined value when read.

#### **General Purpose I/O (GPIO)**

Each GPIO signal has two control bits: a direction bit and a data bit. Setting the direction bit to 1 configures the corresponding I/O signal as an output. Setting the direction bit to 0 configures the I/O signal as an input. The data bit reflects the logic state of the corresponding I/O signal regardless of whether it is configured as an input or output. For convenience, these bits are grouped into 16-bit registers. The direction bits collectively form the "data direction registers" (DDRs) and the data bits form the "data registers" (DRs). **Table 2** below details these registers and their I/O signal mapping.

#### **Table 2: GPIO Register Block Mapping**

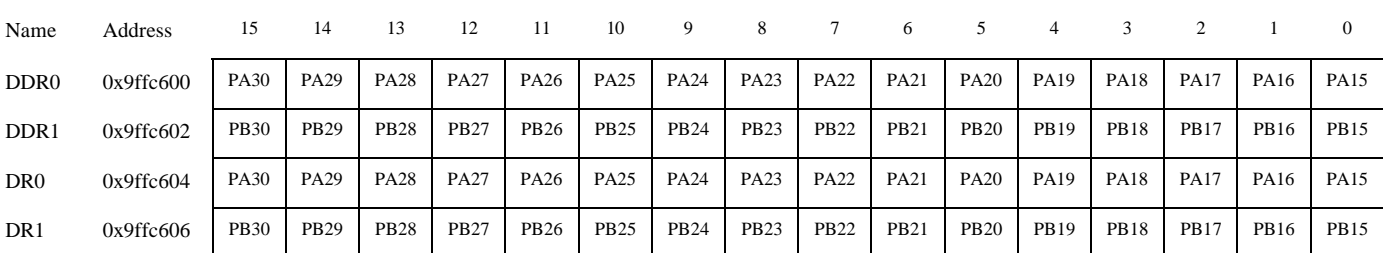

Register contents (individual bits shown)

Where PAn = the nth I/O signal for PA, PBn = nth I/O signal for PB – see the *Connector Pinouts* section in the Xport 2.0 User's Manual.

For example, to set I/O signals PA15 through PA22 as output and PA23 through PA30 as input, set DDR0 as follows:

\*((volatile unsigned short \*)0x9ffc600) = 0x00ff;

Setting PA15 to PA18 as logic high and PA19 through PA22 as logic low, set DR0 as follows:

\*((volatile unsigned short \*)0x9ffc604) = 0x000f;

To read the state of PA23 through PA30, read DR0 as follows:

```
unsigned short val = *(\text{volatile unsigned short }*)0x9ffc604); // read
val >>= 8; // shift down PA23 through PA30 for convenience
```
Reading data bits that are configured as output should return the previously assigned value, as illustrated below:

```
*((volatile unsigned short *)0x9ffc600) = 0xffff; // set PA15 through PA30 as output
*((volatile unsigned short *)0x9ffc604) = 0xabcd;
if (*((volatile unsigned short *)0x9ffc604)!=0xabcd)
   printf("Error: this should not happen\n");
```
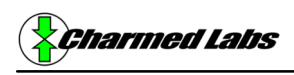

## **Circuitry**

**Figure 2** below shows a recommended connection diagram for RC servos. It requires a separate 4.5 to 6V power supply for the servos. The power supply, Xport and servos should share the same ground.

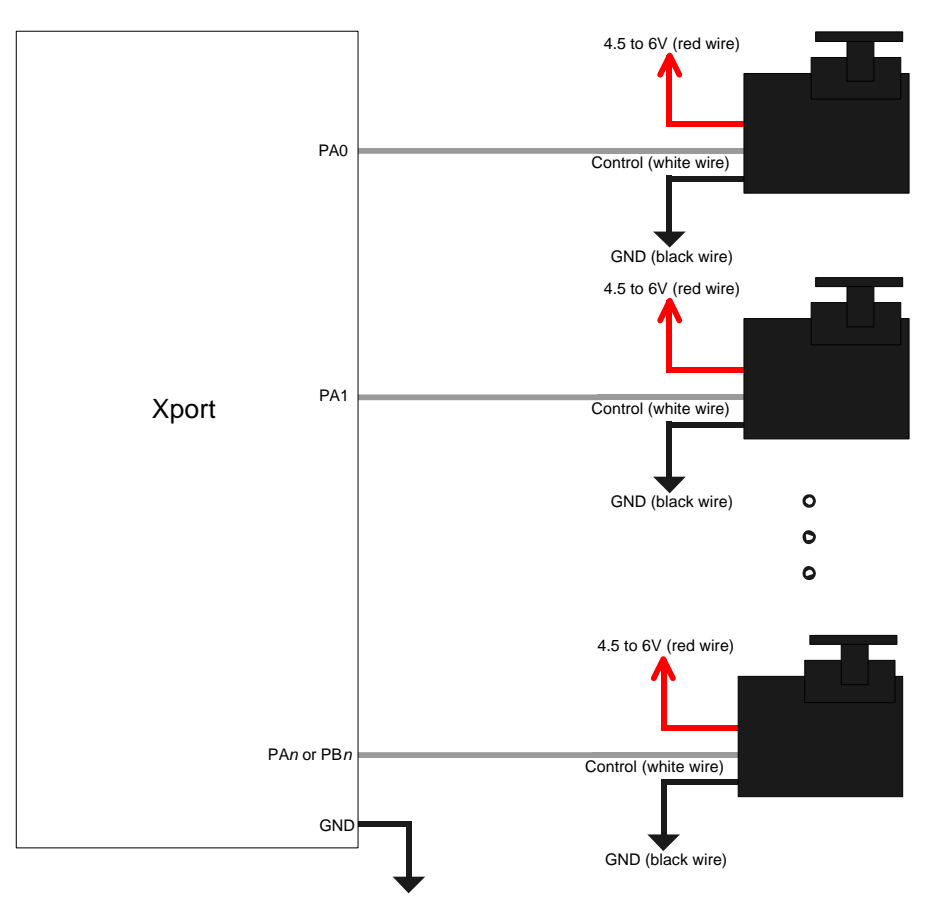

**Figure 2: RC Servo Connection Diagram**

## **Software**

The example software implements the CRCServo class which takes care of setting the limits of travel for the individual servos and simplifies writing and reading the command values. **Figure 1** below describes the member functions of CRCServo.

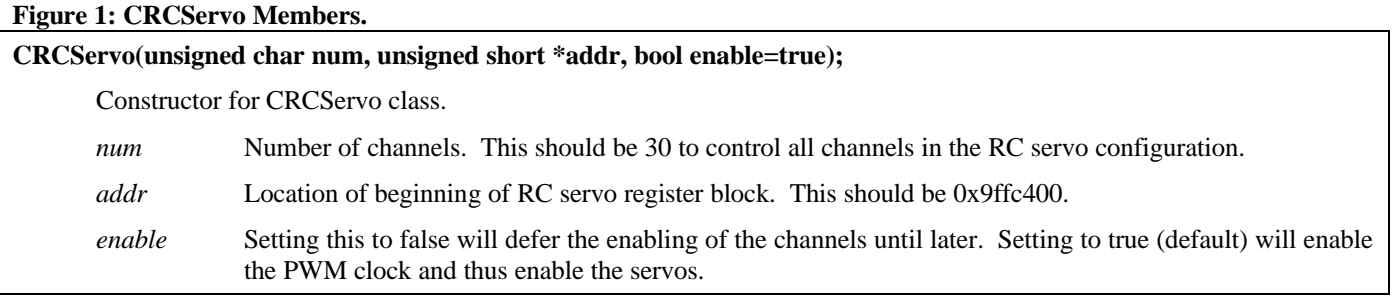

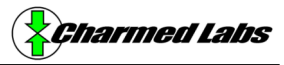

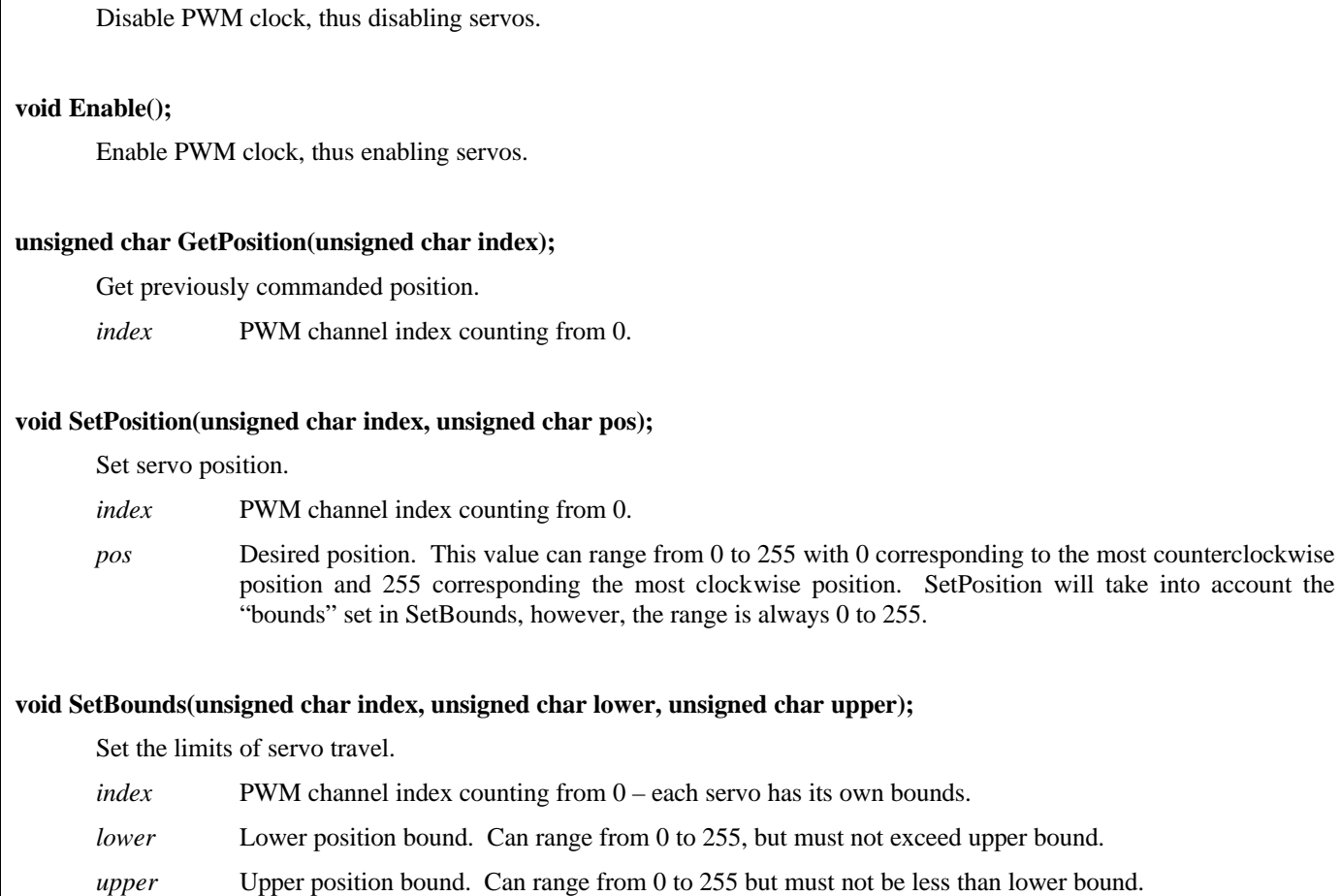

#### **Example**

**void Disable();**

```
#include "../../include/xport.h"
#include "../../include/textdisp.h"
#include "rcservo.h"
extern "C" 
      \{int Main(void);
      }
CTextDisp td;
#define RCSERVO_NUM 30<br>#define RCSERVO_ADDR 0x9ffc400
#define RCSERVO_ADDR 0x9ffc400
#define GPIO_NUM 32
#define GPIO_ADDR 0x9ffc600
#define GPIO_REG_NUM (GPIO_NUM+15)/16
```
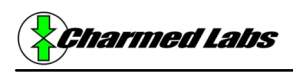

```
#define GPIO_REG(i) *((volatile unsigned short *)GPIO_ADDR+i)
#define GPIO_DDR(i) GPIO_REG(i)
#define GPIO_DATA(i) GPIO_REG(i+GPIO_REG_NUM)
int Main(void)
      {
     // Check to make sure we are using the correct logic configuration
     if (XP_REG_IDENTIFIER!=0x8015)
            {
           td.Printf("Incorrect logic configuration.\n");
           while(1);
            }
#if 1
     volatile unsigned long d;
     CRCServo servo((unsigned char)RCSERVO_NUM, (unsigned short *)RCSERVO_ADDR);
     // set bounds -- this varies from servo to servo
     servo.SetBounds(0, 64, 196);
     td.Printf("Servo demo\n");
     while(1){
            // move maximum counter-clockwise
           servo.SetPosition(0, 0x00);
           td.Printf("Pos: 0x%x\n", servo.GetPosition(0));
           for (d=0; d<1000000; d++);
           // move middle
           servo.SetPosition(0, 0x80);
           td.Printf("Pos: 0x%x\n", servo.GetPosition(0));
           for (d=0; d<1000000; d++);
           // move maximum clockwise
           servo.SetPosition(0, 0xff);
           td.Printf("Pos: 0x%x\n", servo.GetPosition(0));
           for (d=0; d<1000000; d++);
            }
#else
     unsigned short write = 0, read;
     td.Printf("GPIO demo\n");
     // set first 16 GPIO bits to output
     GPIO_DDR(0) = 0xfftf;write = 0;while(1){
           GPIO_DATA(0) = write;// read-back what we just wrote
           read = GPIO_DATA(0);if (read!=write)
                  {
                  td.Printf("ERROR 0x%x 0x%x\n", read, write);
```
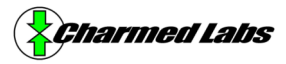

```
while(1);
                  }
            if (write==0)
                  td.Printf(".");
            write++;
            }
#endif
      }
```